# Alienware Aurora Ryzen Edition Setup and Specifications

# Notes, cautions, and warnings i Note: A Note indicates important information that helps you make better use of your product.

CAUTION: A CAUTION indicates either potential damage to hardware or loss of data and tells you how to avoid the problem.

MARNING: A WARNING indicates a potential for property damage, personal injury, or death.

© 2019-2021 Dell Inc. or its subsidiaries. All rights reserved. Dell, EMC, and other trademarks are trademarks of Dell Inc. or its subsidiaries. Other trademarks may be trademarks of their respective owners.

### **Contents**

| Chapter 2: Views of Alienware Aurora Ryzen Edition      | 7      |
|---------------------------------------------------------|--------|
| Front                                                   |        |
| Back                                                    | 8      |
| Back panel                                              | 10     |
| Chapter 3: Specifications of Alienware Aurora Ryzen Edi | tion12 |
| Dimensions and weight                                   |        |
| Processors                                              | 12     |
| Chipset                                                 | 13     |
| Operating system                                        | 13     |
| Memory                                                  | 13     |
| Ports and connectors                                    | 14     |
| Communications                                          | 15     |
| Video                                                   | 15     |
| Audio                                                   | 16     |
| Storage                                                 |        |
| Power ratings                                           | 17     |
| Computer environment                                    | 17     |
| Chapter 4: Alienware Command Center                     | 19     |
| Chapter 5: Getting help and contacting Alienware        | 20     |

# Set up your computer

1. Connect the keyboard and mouse.

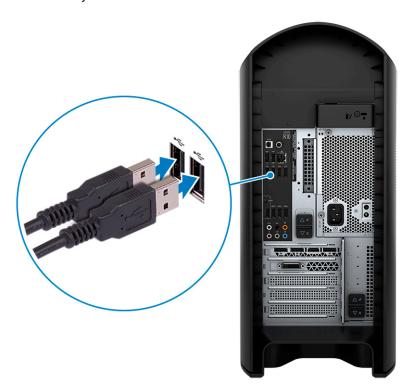

**2.** Connect to your network using a cable, or connect to a wireless network.

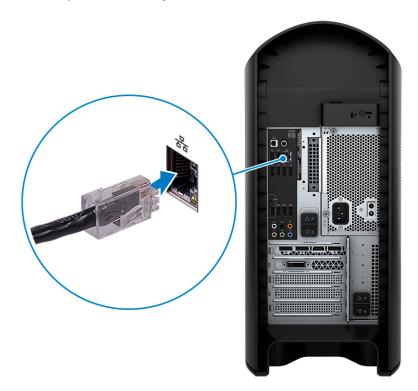

3. Connect the display.

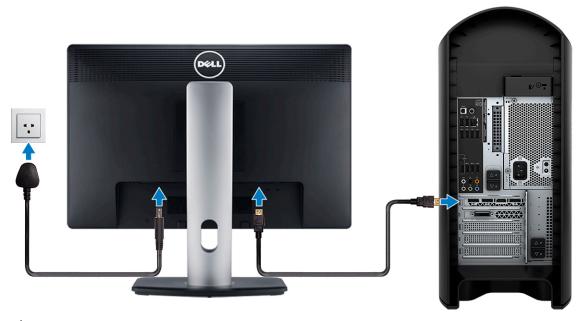

- (i) NOTE: The DisplayPort on the back panel of your computer is covered. Connect the display to the discrete graphics card of your computer.
- i NOTE: If you have two graphics cards, the card installed in PCI-Express X16 (graphics slot 1) is the primary graphics card.
- **4.** Connect the power cable.

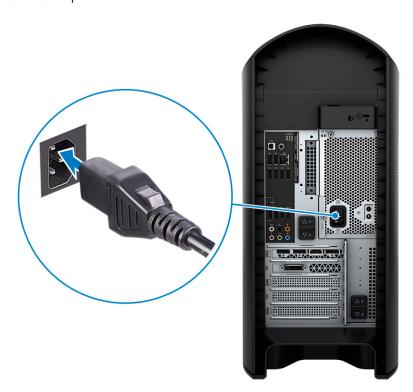

5. Press the power button.

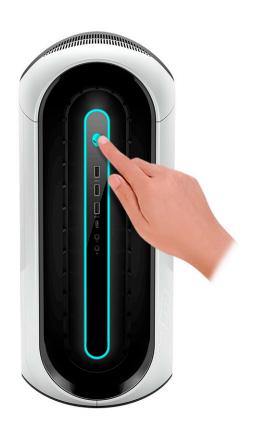

# Views of Alienware Aurora Ryzen Edition

### **Front**

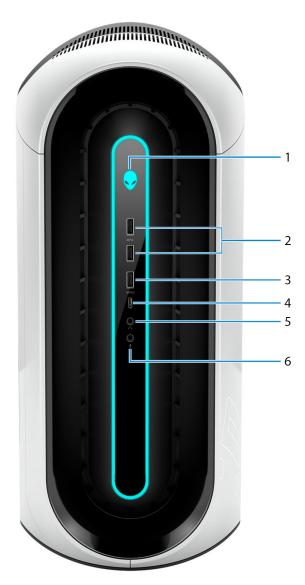

#### 1. Power button (Alienhead)

Press to turn on the computer if it is turned off, in sleep state, or in hibernate state.

Press to put the computer in sleep state if it is turned on.

Press and hold for 4 seconds to force shut-down the computer.

(i) **NOTE:** You can customize the power-button behavior in Power Options.

#### 2. USB 3.1 Gen 1 ports (2)

Connect peripherals such as external storage devices and printers. Provides data transfer speeds up to 5 Gbps.

#### 3. USB 3.1 Gen 1 port with PowerShare

Connect peripherals such as external storage devices and printers.

Provides data transfer speeds up to 5 Gbps. PowerShare enables you to charge connected USB devices.

NOTE: Connected USB devices will not charge when the computer is turned off or in sleep state. To start charging connected devices, turn on the computer.

#### 4. USB 3.1 Gen 1 (Type-C) port

Connect peripherals such as external storage devices and printers

Provides data transfer speeds up to 5 Gbps. Supports Power Delivery that enables two-way power supply between devices. Provides up to 7.5 W power output that enables faster charging.

#### 5. Headphone port

Connect a headphone or speakers.

#### 6. Microphone port

Connect an external microphone to provide sound input.

### **Back**

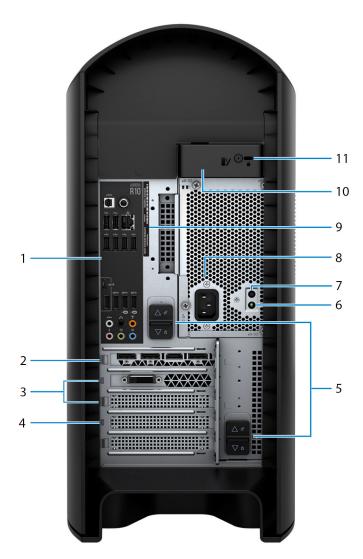

#### 1. Back panel

Connect USB, audio, video, and other devices.

#### 2. PCI-Express X16 (graphics slot 1)

Connect a PCI-Express card such as graphics, audio, or network card to enhance the capabilities of your computer. For optimal graphics performance, use a PCI-Express X16 slot for connecting the graphics card.

- (i) NOTE: The PCI-Express X16 slot works at X8 lanes only.
- NOTE: If you have two graphics cards, the card installed in PCI-Express X16 (graphics slot 1) is the primary graphics card.

#### 3. PCI-Express X4 slots (2)

Connect a PCI-Express card such as graphics, audio, or network card to enhance the capabilities of your computer.

(i) **NOTE:** The PCI-Express X4 slot 3 works at X2 lanes only.

#### 4. PCI-Express X16 (graphics slot 2)

Connect a PCI-Express card such as graphics, audio, or network card to enhance the capabilities of your computer.

For optimal graphics performance, use a PCI-Express X16 slot for connecting the graphics card.

(i) **NOTE:** The PCI-Express X16 slot works at X8 lanes only.

#### 5. Power-supply cage release-latches (2)

Allows you to remove the power supply unit from your computer.

#### 6. Power-supply diagnostics button

Press to check the power-supply state.

#### 7. Power-supply diagnostics light

Indicates the power-supply state.

#### 8. Power port

Connect a power cable to provide power to your computer.

#### 9. Service Tag label

The Service Tag is a unique alphanumeric identifier that enables Dell service technicians to identify the hardware components in your computer and access warranty information.

#### 10. Side panel release latch

Allows you to remove the side panel from your computer.

#### 11. Security-cable slot (for Kensington locks)

Connect a security cable to prevent unauthorized movement of your computer.

### **Back panel**

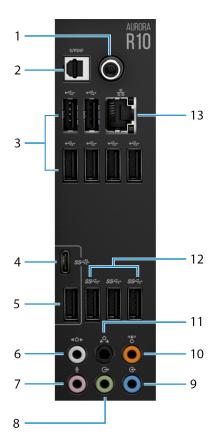

#### 1. Coaxial S/PDIF port

Connect an amplifier, speakers, or a TV for digital audio output through a coaxial cable.

#### 2. Optical S/PDIF port

Connect an amplifier, speakers, or a TV for digital audio output through an optical cable.

#### 3. USB 2.0 ports (6)

Connect peripherals such as external storage devices and printers. Provides data transfer speeds up to 480 Mbps.

#### 4. USB 3.1 Gen 2 Type-C port

Connect peripherals, such as external storage devices and printers. Provides data transfer speeds up to 10 Gbps.

(i) NOTE: This port does not support video/audio streaming or power delivery.

#### 5. USB 3.1 Gen 2 port

Connect peripherals, such as external storage devices and printers. Provides data transfer speeds up to 10 Gbps.

#### 6. Side L/R surround port

Connect audio-output devices such as speakers and amplifiers. In a 7.1 speaker channel setup, connect the side-left and side-right speakers.

#### 7. Microphone port

Connect an external microphone to provide sound input.

#### 8. Front L/R surround line-out port

Connect audio-output devices such as speakers and amplifiers. In a 2.1 speaker channel setup, connect the left and right speakers. In a 5.1 or a 7.1 speaker channel setup, connect the front-left and front-right speakers.

#### 9. Line-in port

Connect recording or playback devices such as a microphone or CD player.

#### 10. Center/subwoofer LFE surround port

Connect the center speaker or the subwoofer.

i NOTE: For more information about the speaker setup, refer the documentation that shipped with the speakers.

#### 11. Rear L/R surround port

Connect audio-output devices such as speakers and amplifiers. In a 5.1 or a 7.1 speaker channel setup, connect the rear-left and rear-right speakers.

#### 12. USB 3.1 Gen 1 ports (3)

Connect peripherals such as external storage devices and printers. Provides data transfer speeds up to 5 Gbps.

#### 13. Network port (with lights)

Connect an Ethernet (RJ45) cable from a router or a broadband modem for network or Internet access.

The two lights next to the connector indicate the connectivity status and network activity.

# Specifications of Alienware Aurora Ryzen Edition

### **Dimensions and weight**

Table 1. Dimensions and weight

| Description      | Values                                                                                                    |
|------------------|----------------------------------------------------------------------------------------------------|
| Height:          |                                                                                                    |
| Front            | 441.80 mm (17.39 in.)                                                                                                    |
| Rear             | 481.60 mm (18.96 in.)                                                                                                    |
| Width            | 222.80 mm (8.77 in.)                                                                                                    |
| Depth            | 431.90 mm (17 in.)                                                                                                    |
| Weight (maximum) | 17.80 kg (39.24 lb)  (i) NOTE: The weight of your computer depends on the configuration ordered and the manufacturing variability. |

### **Processors**

Table 2. Processors

| Processors            | Wattage | Core count | Thread count | Speed       | Cache |
|-----------------------|---------|------------|--------------|-------------|-------|
| AMD Ryzen 9<br>3950X  | 105 W   | 16         | 32           | 4.7/3.5 GHz | 64 MB |
| AMD Ryzen 9<br>3900XT | 105 W   | 12         | 24           | 4.6/3.8 GHz | 64 MB |
| AMD Ryzen 9<br>3900X  | 105 W   | 12         | 24           | 4.6/3.8 GHz | 64 MB |
| AMD Ryzen 9<br>3900   | 65 W    | 12         | 24           | 4.3/3.1 GHz | 64 MB |
| AMD Ryzen 7<br>3800XT | 105 W   | 8          | 16           | 4.5/3.9 GHz | 32 MB |
| AMD Ryzen 7<br>3800X  | 105 W   | 8          | 16           | 4.5/3.9 GHz | 32 MB |
| AMD Ryzen 7<br>3700X  | 65 W    | 8          | 16           | 4.4/3.6 GHz | 32 MB |
| AMD Ryzen 5<br>3600XT | 95 W    | 6          | 12           | 4.4/3.8 GHz | 32 MB |
| AMD Ryzen 5<br>3600X  | 95 W    | 6          | 12           | 4.4/3.8 GHz | 32 MB |
| AMD Ryzen 5<br>3600   | 65 W    | 6          | 12           | 4.2/3.6 GHz | 32 MB |
| AMD Ryzen 5<br>3500   | 65 W    | 6          | 6            | 4.1/3.6 GHz | 16 MB |

**Table 2. Processors** 

| Processors           | Wattage | Core count | Thread count | Speed       | Cache |
|----------------------|---------|------------|--------------|-------------|-------|
| AMD Ryzen 5<br>5600X | 65 W    | 6          | 12           | 4.5/3.7 GHz | 32 MB |
| AMD Ryzen 5<br>5800  | 65 W    | 8          | 16           | 4.6/3.4 GHz | 32 MB |
| AMD Ryzen 7<br>5800X | 105 W   | 8          | 16           | 4.7/3.8 GHz | 32 MB |
| AMD Ryzen 9<br>5900  | 65 W    | 12         | 24           | 4.7/3 GHz   | 64 MB |
| AMD Ryzen 9<br>5900X | 105 W   | 12         | 24           | 4.8/3.7 GHz | 64 MB |
| AMD Ryzen 9<br>5950X | 105 W   | 12         | 24           | 4.6/3.5 GHz | 32 MB |

# Chipset

#### Table 3. Chipset

| Description    | Values                                |
|----------------|---------------------------------------|
| Chipset        | B550A                                 |
| Processor      | AMD Ryzen 9/ AMD Ryzen 7/ AMD Ryzen 5 |
| DRAM bus width | 64 bits                               |
| Flash EPROM    | 128 MB                                |
| PCIe bus       | PCIe Gen4                             |

# **Operating system**

- Windows 10 Home (64-bit)
- Windows 10 Professional (64-bit)

### **Memory**

#### **Table 4. Memory specifications**

| Description     | Values                               |
|-----------------|--------------------------------------|
| Slots           | Four UDIMM                           |
| Туре            | DDR4                                 |
| Speed           | 3200 MHz up to 3400 MHz (XMP memory) |
| Maximum memory  | 128 GB                               |
| Minimum memory  | 8 GB                                 |
| Memory per slot | 8 GB, 16 GB, and 32 GB               |

**Table 4. Memory specifications** 

| Description               | Values                                                                                                    |
|---------------------------|----------------------------------------------------------------------------------------------------|
| Configurations supported: | <ul> <li>8 GB, 1 x 8 GB, DDR4, 3200 MHz</li> <li>16 GB, 1 x 16 GB, DDR4, 3200 MHz</li> <li>16 GB, 2 x 8 GB, DDR4, 3200 MHz</li> <li>32 GB, 2 x 16 GB, DDR4, 3200 MHz</li> <li>64 GB, 2 x 32 GB, DDR4, 3200 MHz</li> <li>64 GB, 4 x 16 GB, DDR4, 3200 MHz</li> <li>128 GB, 4 x 32 GB, DDR4, 3200 MHz</li> <li>16 GB, 1 x 16 GB, DDR4, 3400 MHz</li> <li>32 GB, 2 x 16 GB, DDR4, 3400 MHz</li> <li>64 GB, 2 x 32 GB, DDR4, 3400 MHz</li> <li>64 GB, 4 x 16 GB, DDR4, 3400 MHz</li> <li>64 GB, 4 x 16 GB, DDR4, 3400 MHz</li> <li>128 GB, 4 x 32 GB, DDR4, 3400 MHz</li> <li>128 GB, 4 x 32 GB, DDR4, 3400 MHz</li> </ul> |

# Ports and connectors

Table 5. Ports and connectors (continued)

| Description               | Values                                                                                                    |  |
|---------------------------|----------------------------------------------------------------------------------------------------|--|
| External:                 |                                                                                                    |  |
| Network                   | One RJ-45 port                                                                                                    |  |
| USB                       | <ul> <li>Six USB 2.0 ports</li> <li>Five USB 3.1 Gen 1 ports</li> <li>One USB 3.1 Gen 1 Type-C port</li> <li>One USB 3.1 Gen 2 port</li> <li>One USB 3.1 Gen 2 Type-C port</li> <li>One USB 3.1 Gen 1 port with PowerShare</li> </ul>                                                                                                    |  |
| Audio                     | <ul> <li>One audio output/headphone port (supports 2 channel audio)</li> <li>One audio input/microphone port</li> <li>One optical S/PDIF port</li> <li>One coaxial S/PDIF port</li> <li>One front L/R surround line-out port</li> <li>One side L/R surround port</li> <li>One rear L/R surround port</li> <li>One center/subwoofer LFE surround port</li> <li>One line-in port</li> </ul> |  |
| Video                     | Not supported  (i) NOTE: Connect the display to the discrete graphics card of your computer.                                                                                                    |  |
| Memory card reader        | Not supported                                                                                                    |  |
| Power port                | Not applicable                                                                                                    |  |
| Security                  | Kensington lock slot                                                                                                    |  |
| Internal:                 | 1                                                                                                    |  |
| PCIe expansion card slots | Two PCle x16 slots                                                                                                    |  |

Table 5. Ports and connectors

| Description | Values                                                                                                    |
|-------------|----------------------------------------------------------------------------------------------------|
|             | Two PCle x4 slots                                                                                                    |
| mSATA       | Not supported                                                                                                    |
| SATA        | Four                                                                                                    |
| M.2         | <ul> <li>One M.2 card slot for WLAN and Bluetooth</li> <li>One PCle/SATA M.2 card slot for 2230/2280 solid-state drive</li> <li>(i) NOTE: To learn more about the features of different types</li> </ul> |
|             | of M.2 cards, see the knowledge base article <u>SLN301626</u> .                                                                                                    |

### **Communications**

### Ethernet

#### **Table 6. Ethernet specifications**

| Description   | Values                                                      |  |
|---------------|-------------------------------------------------------------|--|
| Model number  | Killer E2600 Ethernet controller integrated on system board |  |
| Transfer rate | 10/100/1000 Mbps                                            |  |

### Wireless module

Table 7. Wireless module specifications

| Description               | Values                                                                          |                                                                                 |                                                                                 |  |
|---------------------------|---------------------------------------------------------------------------------|---------------------------------------------------------------------------------|---------------------------------------------------------------------------------|--|
| Model number              | Qualcomm DW1810                                                                 | Qualcomm DW1820                                                                 | Killer AX1650                                                                   |  |
| Transfer rate             | Up to 433 Mbps                                                                  | Up to 867 Mbps                                                                  | Up to 2.4 Gbps                                                                  |  |
| Frequency bands supported | Dual band 2.4 GHz/5 GHz                                                         | Dual band 2.4 GHz/5 GHz                                                         | Dual band 2.4 GHz/5 GHz                                                         |  |
| Wireless standards        | Wi-Fi 5 (WiFi 802.11ac)                                                         | Wi-Fi 5 (WiFi 802.11ac)                                                         | Wi-Fi 6 (WiFi 802.11ax)                                                         |  |
| Encryption                | <ul><li>64-bit/128-bit WEP</li><li>AES-CCMP</li><li>CKIP</li><li>TKIP</li></ul> | <ul><li>64-bit/128-bit WEP</li><li>AES-CCMP</li><li>CKIP</li><li>TKIP</li></ul> | <ul><li>64-bit/128-bit WEP</li><li>AES-CCMP</li><li>CKIP</li><li>TKIP</li></ul> |  |
| Bluetooth                 | Bluetooth 4.2                                                                   | Bluetooth 4.2                                                                   | Bluetooth 5.0                                                                   |  |

### Video

#### Table 8. Discrete graphics specifications

Table 8. Discrete graphics specifications

| Discrete graphics                |                           |                                                          |             |                |
|----------------------------------|---------------------------|----------------------------------------------------------|-------------|----------------|
| Controller                       | Number of cards (maximum) | External display support                                 | Memory size | Memory<br>Type |
| AMD RX 5300                      | 1                         | One HDMI port, Two DisplayPort                           | 3 GB        | GDDR6          |
| AMD RX 5600                      | 1                         | One HDMI port, Three DisplayPort                         | 8 GB        | GDDR6          |
| AMD RX 5700                      | 1                         | One HDMI port, Three DisplayPort                         | 8 GB        | GDDR6          |
| AMD RX 5700 XT                   | 1                         | One HDMI port, Three DisplayPort                         | 8 GB        | GDDR6          |
| AMD RX 6800 XT                   | 1                         | One HDMI port, Three DisplayPort                         | 16 GB       | GDDR6          |
| NVIDIA GeForce<br>GTX 1650 Super | 1                         | One HDMI port and one DVI port                           | 6 GB        | GDDR5          |
| NVIDIA GeForce<br>GTX 1660 Super | 1                         | One DVI port, One HDMI port, One<br>DisplayPort          | 6 GB        | GDDR6          |
| NVIDIA GeForce<br>GTX 1660Ti     | 1                         | One DVI port, One HDMI port, One<br>DisplayPort          | 6 GB        | GDDR6          |
| NVIDIA GeForce<br>RTX 2060 Super | 1                         | One DVI port, One HDMI port, One<br>DisplayPort          | 8 GB        | GDDR6          |
| NVIDIA GeForce<br>RTX 2070 Super | 2                         | One HDMI port, Three DisplayPort                         | 8 GB        | GDDR6          |
| NVIDIA GeForce<br>RTX 2080 Super | 2                         | One HDMI port, Three DisplayPort                         | 8 GB        | GDDR6          |
| NVIDIA GeForce<br>RTX 2080Ti     | 2                         | One HDMI port, Three DisplayPort,<br>One USB Type-C port | 11 GB       | GDDR6          |
| NVIDIA GeForce<br>RTX 3060Ti     | 2                         | One HDMI port, Three DisplayPort,<br>One USB Type-C port | 8 GB        | GDDR6          |
| NVIDIA GeForce<br>RTX 3070       | 2                         | One HDMI port, Three DisplayPort,<br>One USB Type-C port | 8 GB        | GDDR6          |
| NVIDIA GeForce<br>RTX 3080       | 1                         | One HDMI port, Three DisplayPort                         | 10 GB       | GDDR6X         |
| NVIDIA GeForce<br>RTX 3090       | 1                         | One HDMI port, Three DisplayPort                         | 24 GB       | GDDR6X         |

# Audio

Table 9. Audio specifications

| Description        | Values                                                                            |
|--------------------|-----------------------------------------------------------------------------------|
| Туре               | Integrated 7.1 channel audio with S/PDIF port                                     |
| Controller         | Realtek ALC3861                                                                   |
| Internal interface | High-definition audio                                                             |
| External interface | 7.1 channel output, Microphone-in, stereo headphones, and headset combo connector |

### **Storage**

Your computer supports one of the following configurations:

- One M.2 2230/2280 solid-state drive, one 3.5-inch hard drive, and two 2.5-inch hard drives
- Two 2.5-inch hard drives
- One 3.5-inch hard drive and two 2.5-inch hard drives
  - (i) NOTE: The primary drive of your computer varies depending on the storage configuration.

#### Table 10. Storage specifications

| Form factor                         | Interface type          | Capacity   |
|-------------------------------------|-------------------------|------------|
| Two 2.5-inch hard drives            | SATA AHCI 6 Gbps        | Up to 2 TB |
| One 3.5-inch hard drive             | SATA AHCI 6 Gbps        | Up to 2 TB |
| One M.2 2230/2280 solid-state drive | PCle NVMe up to 32 Gbps | Up to 2 TB |

### **Power ratings**

Table 11. Power adapter specifications

| Description                    | Values                                                                    |                                                                                                    |                                                                                                  |                                                                                                    |
|--------------------------------|---------------------------------------------------------------------------|----------------------------------------------------------------------------------------------------|--------------------------------------------------------------------------------------------------|----------------------------------------------------------------------------------------------------|
| Туре                           | 460 W                                                                     | 550 W                                                                                                    | 850 W                                                                                            | 1000 W                                                                                                |
| Input voltage                  | 90 VAC to 264 VAC                                                         | 90 VAC to 264<br>VAC                                                                                                    | 90 VAC to 264<br>VAC                                                                             | 90 VAC to 264<br>VAC                                                                                  |
| Input frequency                | 47 Hz to 63 Hz                                                            | 47 Hz to 63 Hz                                                                                                    | 47 Hz to 63 Hz                                                                                   | 47 Hz to 63 Hz                                                                                        |
| Input current (maximum)        | 8 A                                                                       | 8 A                                                                                                    | 10 A                                                                                             | 12 A                                                                                                  |
| Output current<br>(continuous) | 5 V/25 A, 12 VA/18 A, 12<br>VB/16 A, 12 VC/8 A, 3.3 V/17<br>A, 5 Vaux/3 A | 5.1 V/20 A, 12<br>VA1/18 A, 12<br>VA2/18 A, 12<br>VB/16 A, 12<br>VC1/16 A, 12<br>VC2/16 A, 3.3<br>V/15 A, +5.1<br>Vaux/4 A | 5 V/20 A,<br>12VA/32 A, 12<br>VB/48 A, 12 VD/16<br>A, -12 V/0.5 A, 3.3<br>V /20 A, 5 Vaux/4<br>A | 5.1 V/20 A, 12<br>VA/42 A, 12<br>VB/52 A, 12<br>VD/16 A, 3.3 V/20<br>A, -12 V/0.5 A,<br>+5.1 Vaux/4 A |
| Rated output voltage           | 5 V, 12 VA, 12 VB, 12 VC, 3.3 V, 5 Vaux                                   | 5 V, 12 VA1, 12<br>VA2, 12 VB, 12<br>VC1, 12 VC2, 3.3 V,<br>-12 V, 5 Vaux                                                  | 5 V, 12 VA, 12 VB,<br>12 VD, 3.3 V, -12 V,<br>5 Vaux                                             | 5 V, 12 VA, 12 VB,<br>12 VD, 3.3 V, -12 V,<br>5 Vaux                                                  |
| Temperature range:             |                                                                           |                                                                                                    |                                                                                                  |                                                                                                    |
| Operating                      | 5°C to 50°C (41°F to 122°F)                                               | 5°C to 50°C (41°F<br>to 122°F)                                                                                             | 5°C to 50°C (41°F<br>to 122°F)                                                                   | 5°C to 50°C (41°F<br>to 122°F)                                                                        |
| Storage                        | -40°C to 70°C (-40°F to 158°F)                                            | -40°C to 70°C<br>(-40°F to 158°F)                                                                                          | -40°C to 70°C<br>(-40°F to 158°F)                                                                | -40°C to 70°C<br>(-40°F to 158°F)                                                                     |

### Computer environment

Airborne contaminant level: G1 as defined by ISA-S71.04-1985

Table 12. Computer environment

| Description                 | Operating                                                     | Storage                                                           |
|-----------------------------|---------------------------------------------------------------|-------------------------------------------------------------------|
| Temperature range           | 10°C to 35°C (50°F to 95°F)                                   | -40°C to 65°C (-40°F to 149°F)                                    |
| Relative humidity (maximum) | 20% to 90% (non-condensing)                                   | 5% to 95% (non-condensing)                                        |
| Vibration (maximum)*        | 0.26 GRMS                                                     | 1.37 GRMS                                                         |
| Shock (maximum)             | 40 G for 2 ms with a change in velocity of 20 in/s (51 cm/s)† | 105 G for 2 ms with a change in velocity of 52.5 in/s (133 cm/s)‡ |
| Altitude (maximum)          | -15.2 m to 3,048 m (-50 ft to 10,000 ft)                      | -15.2 m to 10,668 m (-50 ft to 35,000 ft)                         |

 $<sup>^{\</sup>star}$  Measured using a random vibration spectrum that simulates user environment.

 $<sup>\</sup>dagger$  Measured using a 2 ms half-sine pulse when the hard drive is in use.

### **Alienware Command Center**

Alienware Command Center (AWCC) provides a single interface to customize and enhance the gaming experience. The AWCC dashboard displays most recently played or added games, and provides game-specific information, themes, profiles, and access to computer settings. You can quickly access settings such as game-specific profiles and themes, lighting, macros, and audio that are critical to the gaming experience.

AWCC also supports AlienFX 2.0. AlienFX enables you to create, assign, and share game-specific lighting maps to enhance the gaming experience. It also enables you to create your own individual lighting effects and apply them to the computer or attached peripherals. AWCC embeds Peripheral Controls to ensure a unified experience and the ability to link these settings to your computer or game.

AWCC supports the following features:

- FX: Create and manage the AlienFX zones.
- Fusion: Includes the ability to adjust game-specific Power Management, Sound Management, and Thermal Management features.
- Peripheral Management: Enables peripherals to appear in and be managed in Alienware Command Center. Supports key peripheral settings and associates with other functions such as profiles, macros, AlienFX, and game library.

AWCC also supports Sound Management, Thermal Controls, CPU, GPU, Memory (RAM) monitoring. For more information about AWCC, see the *Alienware Command Center Online Help*.

### Getting help and contacting Alienware

### Self-help resources

You can get information and help on Alienware products and services using these online self-help resources:

Table 13. Alienware products and online self-help resources

| Self-help resources                                                                                                    | Resource location                                                                                                    |
|----------------------------------------------------------------------------------------------------|----------------------------------------------------------------------------------------------------|
| Information about Alienware products and services                                                                                   | www.alienware.com                                                                                                    |
| My Dell                                                                                                    | Dell                                                                                                    |
| Tips                                                                                                    | *                                                                                                    |
| Contact Support                                                                                                    | In Windows search, type Contact Support, and press Enter.                                                                                                    |
| Online help for operating system                                                                                                    | www.dell.com/support/windows                                                                                                    |
| Access top solutions, diagnostics, drivers and downloads, and learn more about your computer through videos, manuals and documents. | Your Dell computer is uniquely identified by a Service Tag or Express Service Code. To view relevant support resources for your Dell computer, enter the Service Tag or Express Service Code at <a href="https://www.dell.com/support">www.dell.com/support</a> . For more information on how to find the Service Tag for your computer, see <a href="https://www.dell.com/support">Locate the Service Tag on your computer</a> . |
| VR Support                                                                                                    | www.dell.com/VRsupport                                                                                                    |
| Videos providing step-by-step instructions to service your computer                                                                 | www.youtube.com/alienwareservices                                                                                                    |

# Contacting Alienware

To contact Alienware for sales, technical support, or customer service issues, see <a href="https://www.alienware.com">www.alienware.com</a>.

- (i) NOTE: Availability varies by country/region and product, and some services may not be available in your country/region.
- (i) **NOTE:** If you do not have an active Internet connection, you can find contact information about your purchase invoice, packing slip, bill, or Dell product catalog.